## **EndNote**

## **How to update references in your library**

**!** Make a back up of your EndNote library before doing major changes or imports to EndNote!

Article references may sometimes be published in different versions (e.g. "Online, First", "Ahead of Print", "Accepted Manuscript, Corrected Proof"). These references may miss some the bibliographical data (like volume and/or issue number and page numbers), that will be added later when they are published in the final version.

It is possible to have EndNote to try to update these kind of references if you have added one their earlier versions. It is safe to update references that have been used in a manuscript as this update only will add addition information to the bibliography (like missing volume and page numbers).

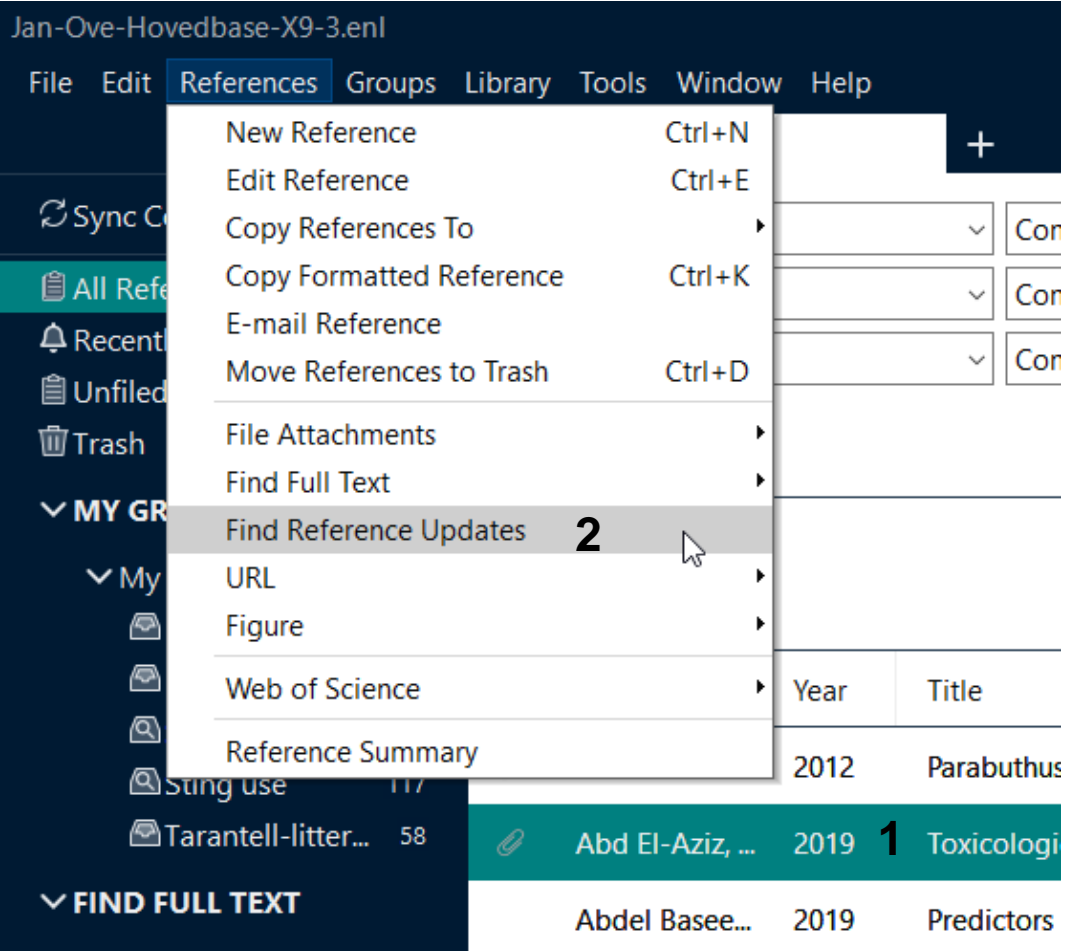

Highlight one or more references **(1)**.

**Reference** → **Find Reference Updates (2)**.

## **EndNote**

EN Review Available Updates for Reference 1 of 1 Selected - [Abd El-Aziz, 2019 #3368 (Jan-Ove-Hovedbase-X9-3.enl)]

The available updates are shown on the left and highlighted in blue, "Update All Fields" copies every updated field from the Available Updates to My Reference, replacing anything already existing in the field(s) in My Reference. "Update Empty Fields" copies available updates only when the corresponding field in My Reference is blank. Text can also be manually copied and pasted into fields.

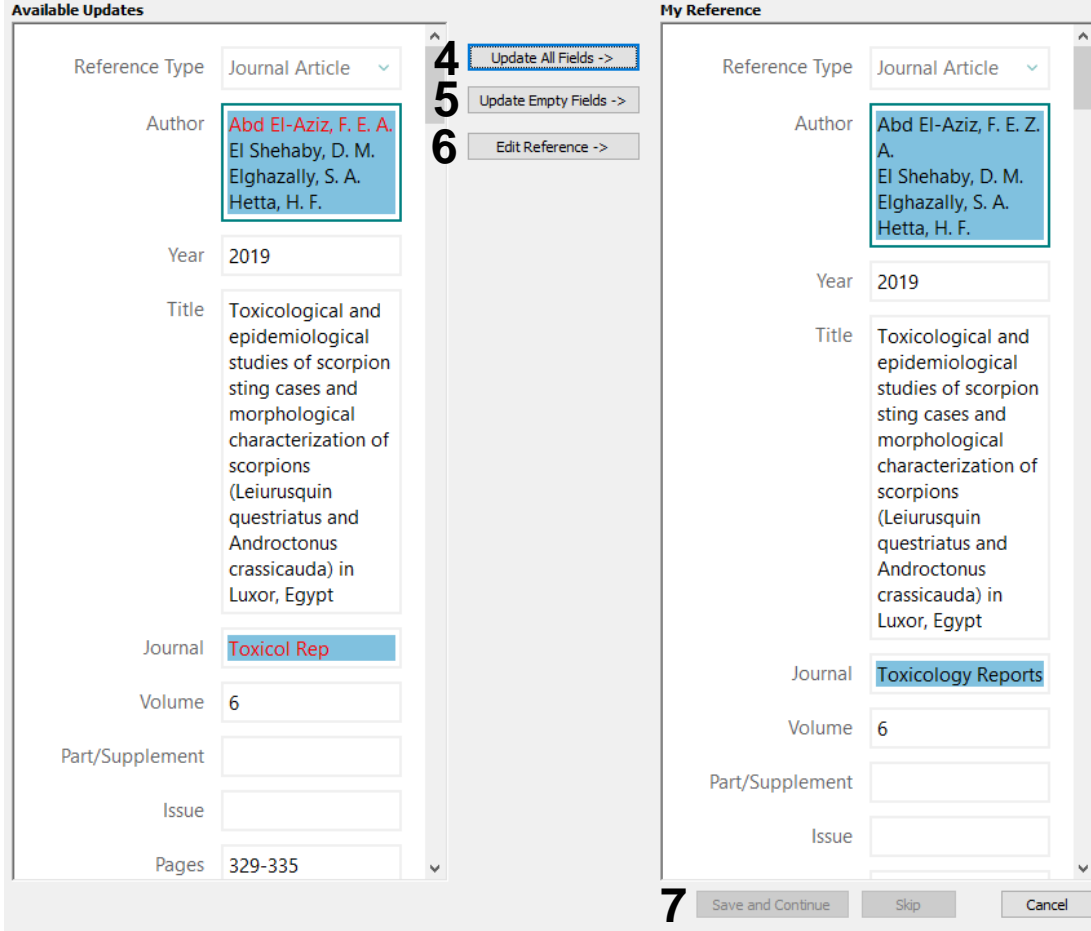

If EndNote discovers an update, you have the following updates (the updated reference is on the left side):

• Update the content of all fields by choosing **«Update All Fields» (4)**. NB! This will delete data in the old version of the reference (like own keywords of comments), but it will not delete attached pdf files. The update will be saved automatically.

• Update only empty fields by choosing **«Update Empty Fields» (5)**. The update will be saved automatically.

• Do a manual update by choosing **«Edit Reference» (6)** and add additional data from the updated version manually. Store the changes by choosing **«Save and Continue» (7)**.

Written by senior research librarian Jan Ove Rein, Medicine and Health Library, NTNU Last updated: 11.05.22.